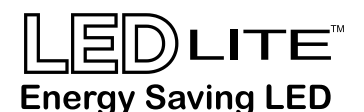

# LTHBREM High Bay Remote Control for use with LTHBPIR

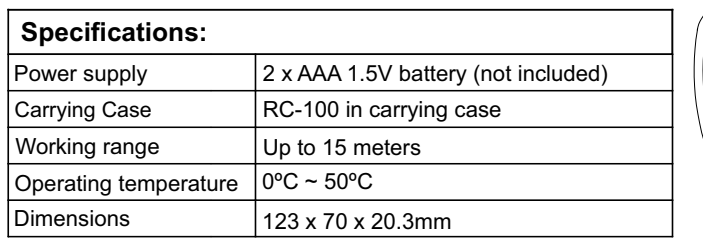

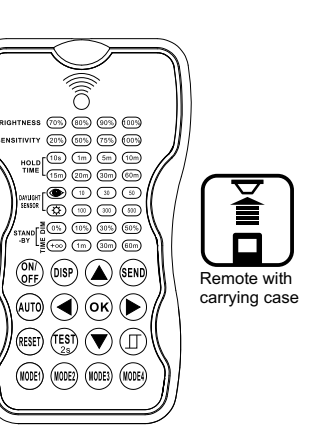

**Attention:** Please remove the batteries from the compartment if the remote control won't be used for more than 30 days.

#### **Introduction:**

The LTHBREM is designed to work in conjunction with the LTHBPIR sensor. It is a wireless IR configuration tool that allows the user to configure and modify settings of the PIR sensor. The remote control IR signal can reach up to 15 meters. To speed up the configuration, the remote control can store up to 4 PIR parameter modes.

The device can display previous sensor settings, copy, send settings or store set profiles. Being able to copy/paste identical settings for multiple fittings, will ease the workflow for big projects that use identical settings for more devices.

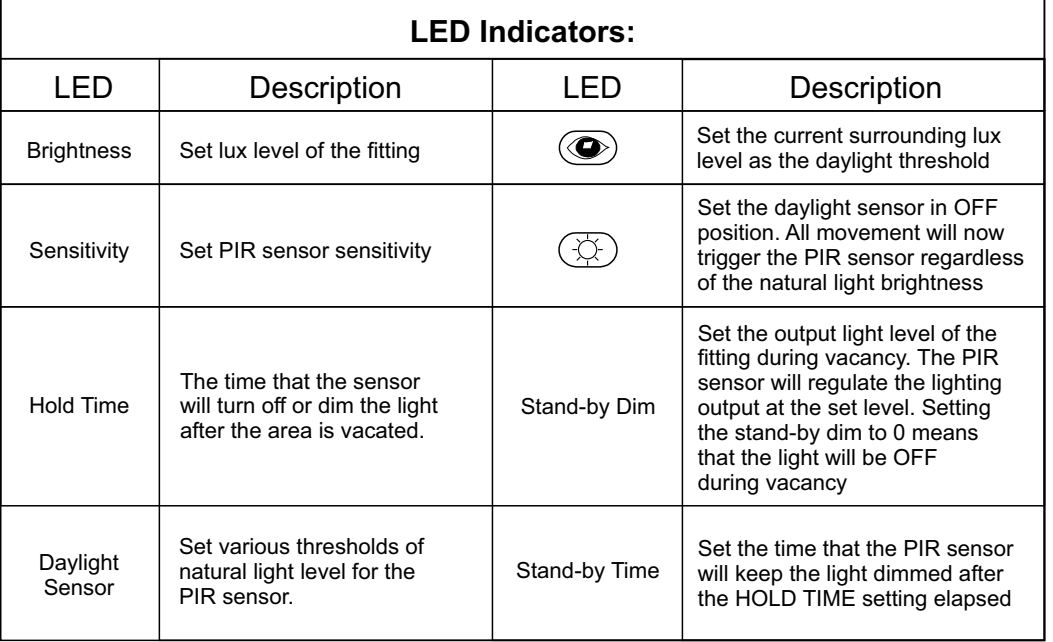

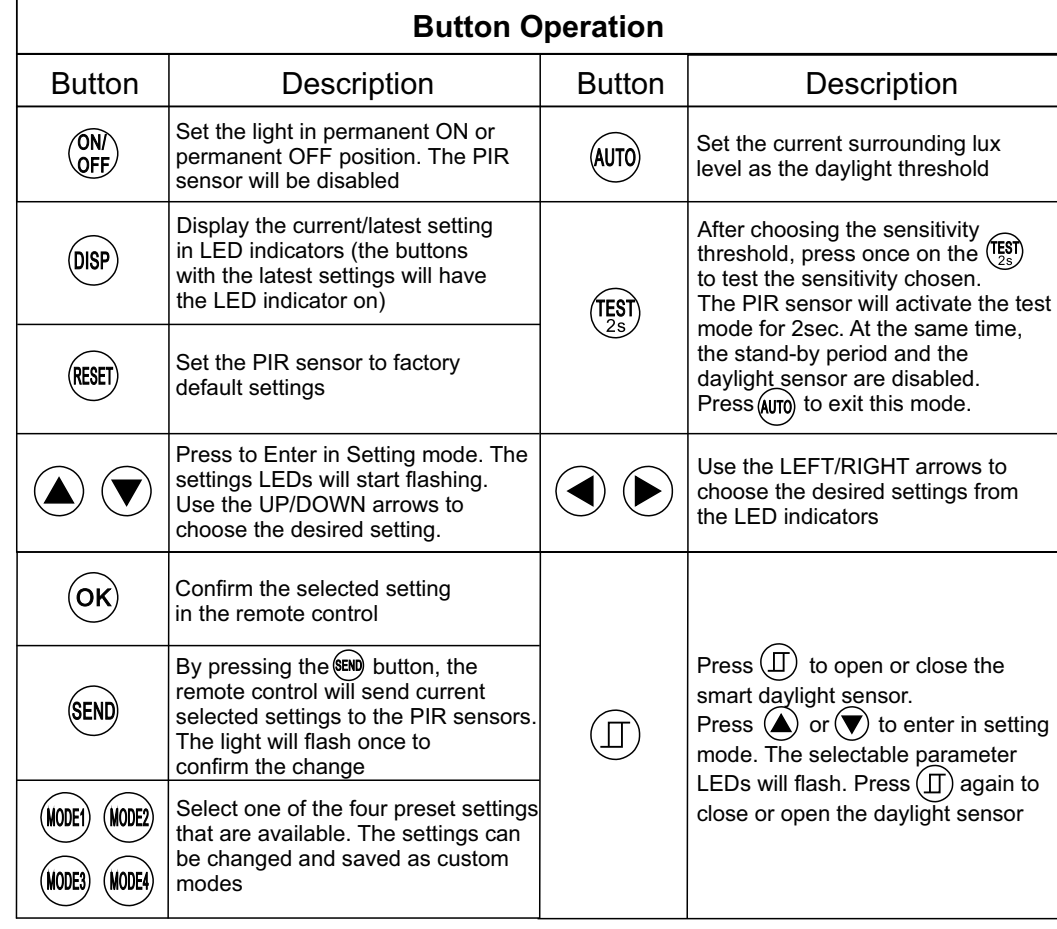

### **Setting the PIR sensor(s):**

All PIR sensor settings and parameters are changeable trough the remote control only.

The LTHBREM can change, store or factory reset the settings of the PIR.

#### **Changing multiple settings of the sensor(s):**

1. Press  $(DISP)$  and the remote control LEDs will indicate the latest set settings.

- **NOTE:** If  $\binom{ON}{OFF}$  button was pressed before, the PIR sensor must be unlocked by pressing  $\binom{AUT}{}$ .
- 2. Press  $(\triangle)$  or  $(\blacktriangledown)$  to enter setting mode, the LEDs that indicates the selectable settings will

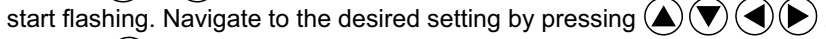

3. Press  $(OK)$  to confirm selected setting and save.

4. Point the remote control to the targeted PIR sensor and press (SEND) to upload the setting into the sensor. The LED light which the sensor is connected to will flash once to confirm the new setting.

**NOTE:** To enter the setting mode press $(\blacktriangle)$  or  $(\blacktriangledown)$ .

**NOTE:** The LED light which the sensor is connected to will flash once to confirm the new setting. **NOTE:** By pressing (018P) the remote control will display the current/latest setting that were sent.

#### LTHBREM (1) Installation Sheet

#### **Changing multiple settings of the sensors with the PIR sensor open.**

1. Press  $(m)$  and the remote control LEDs will display the current/latest setting.

2. Press  $\left(\widehat{\blacktriangle}\right)$  or  $\left(\widehat{\blacktriangledown}\right)$  to enter setting mode. The LEDs that indicates the selectable settings will start flashing.

3. Press  $(\widehat{\mathbb{J}})$ , two lux LED indicators will start to flash. In daylight sensor settings, select  $\binom{10}{10}$   $\binom{30}{10}$   $\binom{50}{10}$  lux as the low threshold for the light to turn on automatically.

Select  $\binom{100}{100}$   $\binom{500}{100}$  lux as the high threshold for the light to turn off automatically. 4. Press  $(x)$  to confirm all settings and save.

5. Point the remote control to the targeted PIR sensor and press  $\bullet\rightarrow\bullet$  to upload the setting into the sensor. The LED light connected to the sensor will flash once to confirm the new setting.

## **NOTE:**  $(\widehat{\mathbb{I}})$  is disabled by default.

1. Open or close the smart daylight sensor by pressing  $\textcircled{I}$  when the remote control is in setting condition.

- 2. When the smart daylight sensor is open, the stand-by time can only be  $\leftarrow \infty$ .
- 3. The smart daylight sensor will operate independently when activated.
- 4. See **Daylight Sensor Function** for more infomation**.**

## **Corridor Function:**

By having a tri-level control, the LTHBPIR can be mounted in different environments. The PIR sensor can be set to trigger when there is insufficient natural light. After the trigger, the PIR can be programmed to dimm the light up to 2 times, eventually the light will turn off if the PIR will not be triggered again.

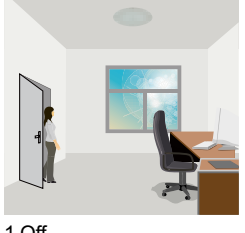

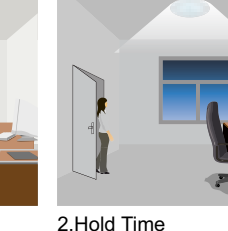

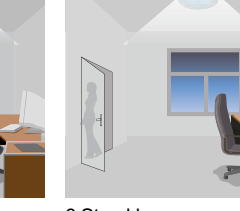

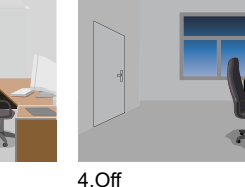

 $\bigcirc$ 

The light will switch off after the stand-by period.

1.Off With enough natural light the PIR will not trigger when presence is detected. automatically trigger when

After the lux threshold is reached, the PIR will presence is detected.

3.Stand-by Once movement is no longer detected the light will dimm to the pre-set

#### lux level. **Daylight Sensor Function:**

Open the daylight sensor by pushing  $\textcircled{1}$  when the remote control is in setting condition.

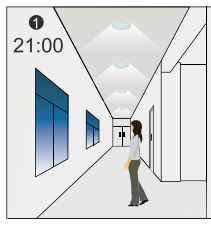

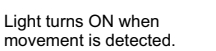

Light dimms to stand-by level after the hold time.

 $\boldsymbol{Q}$ 

 $21:10$ 

厅 Light keeps its dimming level at night.

 $\odot$ 

 $21:40$ 

See the settings used for this example below: Hold-time: 30min Set point on: 50lux Set point off: 300lux Stand-by Dim: 10% Stand-by period +∞ (When the photocell sensor is open, the stand-by time is  $+\infty$ )

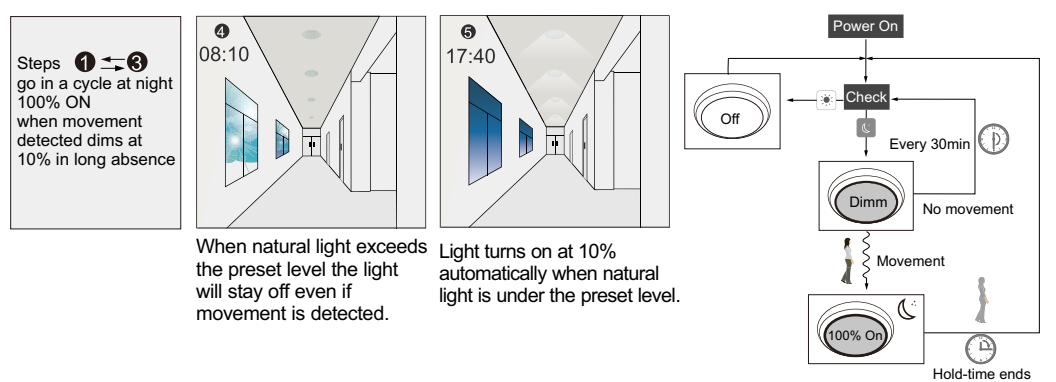

## **About RESET and MODE(1,2,3,4):**

**MODE (1,2,3,4):** The remote control comes with 4 customizable scene MODES. Set up desired parameters for the sensor and save them as a new MODE(1,2,3,4).

**RESET:** All sensor settings go back to factory default settings.

### **Factory Default Scene Modes**

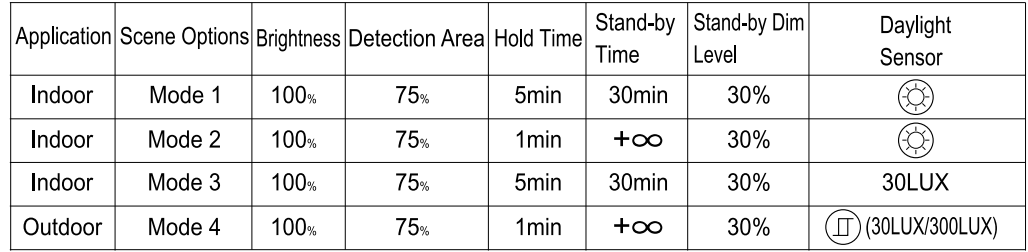

#### **Change the MODES:**

- 1. Press  $\binom{1}{1}$   $\binom{1}{1}$   $\bin$ parameters.
- 2. Press  $\left( \bigcirc \bigcirc \bigcirc \bigcirc \bigcirc \right)$  to select the new parameters.
- 3. Press  $(x)$  to confirm all parameters and save in the mode.

#### **UPLOAD**

The upload function allows you to configure the sensor with all parameters in one operation. You may select CURRENT SETTING parameters or the MODE for uploading.

## **Upload the current parameters to sensor(s) and duplicate the sensor parameters from one to another.**

- 1. Press  $(m)$  button or press  $(m)$ / $(m)$ / $(m)$ / $(m)$  and all parameters will be displayed on the remote control.
- 2. Aim at the new sensor and press  $\epsilon$  button. The light connected to the sensor will turn on and off confirming a successful upload.

Note: To upload the same parameters to multiple sensors, just aim at the desired sensor and press (SEND) button.